# Le JALO

## *Juillet/Aout 2003* Bimensuel d'information d'ACPI

#### **EDITO**

*Après un été étouffant mais malgré tout studieux, voici les dernières évolutions des logiciels ACPI. C'est d'abord Désac2 qui évolue le plus rapidement : il a été utilisé de façon massive sur un très gros chantier. Désac lui se simplifie dans son utilisation et permet un rendu final de plus en plus proche du plan. Les évolutions de Décatop restent plus modestes mais bien réelles.*

#### **DESAC2/DESAC2 Pro version PC DECATOP**

\* Amélioration du calcul d'intersection de 2 visées issues de 2 stations. Le programme affiche la distance entre les 2 visées.

\* Amélioration de l'affichage des mesures, on dispose maintenant de l'indication de la station et la sélection de la mesure sélectionne le point correspondant.

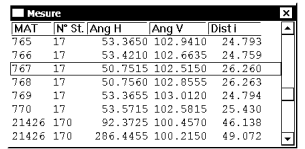

\* Effacement et modification de ligne simplifiés: il suffit maintenant de sélectionner la ligne et non plus le point de début et de fin.

\* Information largeur plan pour plan vertical: Lors de la création d'un plan vertical pour l'intersection des mesures, on sélectionne 2 points, la distance horizontale entre eux est affichée.

\* Gestion de la roulette de la souris (si présente) sur les fenêtres de visualisation et de liste point, mesure et station.

Sur la fenêtre dessin on obtient un zoom + ou - centré le point "survolé"; sur la fenêtre 3direct, on obtient un rapprochement ou un éloignement du point observé.

\* Utilisation des fichiers en référence: Cette nouvelle commande permet de visualiser plusieurs fichiers Désac2 simultanément.

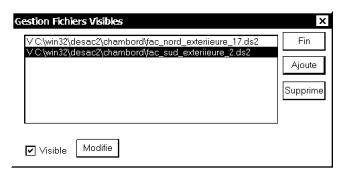

La sélection des points est possible sur les fichiers en référence, mais on ne peut modifier ou créer que dans le fichier de travail .

Lors de la sélection des points extérieurs, le carré bleu est affiché en losange.

\* Touches raccourci ajoutées:

F4 Fenêtre point visible/invisible F5 Fenêtre plan visible/invisible F6 Mode ligne ou non F7 Mode mesure direct

F8 Mode mesure intersection plan ( plan défini )

### **DESAC**

\* Evolution du mode mesure sur la version PC et Pocket. En mode Mesure PT PT, le logiciel propose maintenant une mesure, en cliquant Ok il en propose une nouvelle. On dispose de 2 modes pour passer d'une mesure à l'autre.La sélection directe est bien sûr toujours disponible.

\* Ajout utilisation de la molette de la souris comme pour Désac2.

\* Ajout d'un mode aplat de couleur noir pour visualiser les murs: Principe:

On crée l'enveloppe du bâtiment en créant une pièce et en mettant un nom vide. Les murs sont ajustés en utilisant l'outil calage mur.

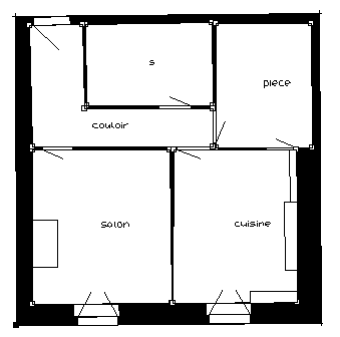

\* Ajout au module noyau >Calcul distance verticale entre 2

lignes Cette commande calcule la distance verticale entre 2 paires de points Elle permet notamment de vérifier facilement les croisement de réseaux

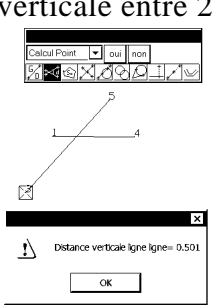

> Ajout Gestion de la roulette de la souris identique à Désac2

\* Correction au module profil Interpolation entre 2 points du dessin sur le profil.

\* Ajout au module TP

Maillage d'une sélection de lignes. Cette commande complète la fonction du mailleur "importe point de maillage dessin visible".

En effet on devait rendre invisible Folyligne toutes les lignes sauf celles à EXIE mailler.

 $\boxed{\bullet}$  oui

Maintenant on utilise la sélection

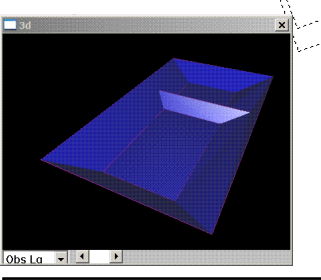

Contact Philippe FAYOLLE 8 rue Marcel Sembat 33400 TALENCE tél : 05 56 96 35 40 fax : 05 56 24 70 56 email : acpi@silink.fr